# P510 IP IPTV Set Top Box

# Gebrauchsanleitung Original-Version deutsch

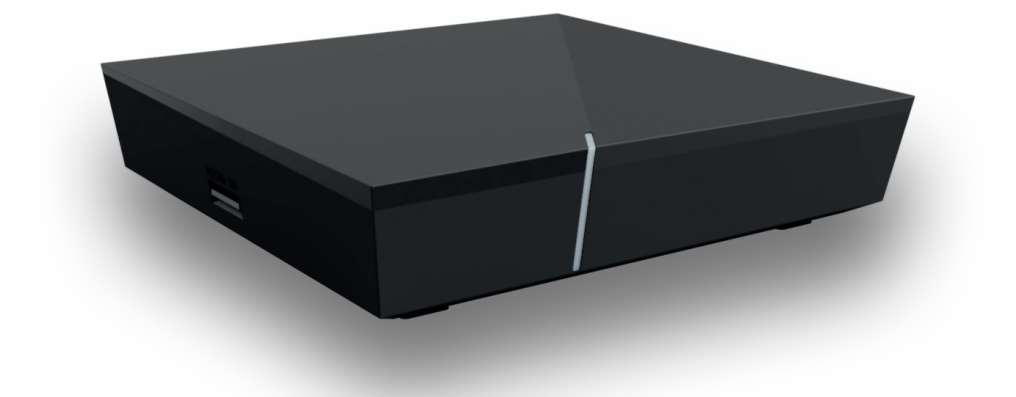

Wichtig: Vor Gebrauch sorgfältig lesen und für späteres Nachschlagen aufbewahren.

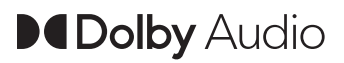

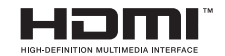

# **Inhaltsverzeichnis**

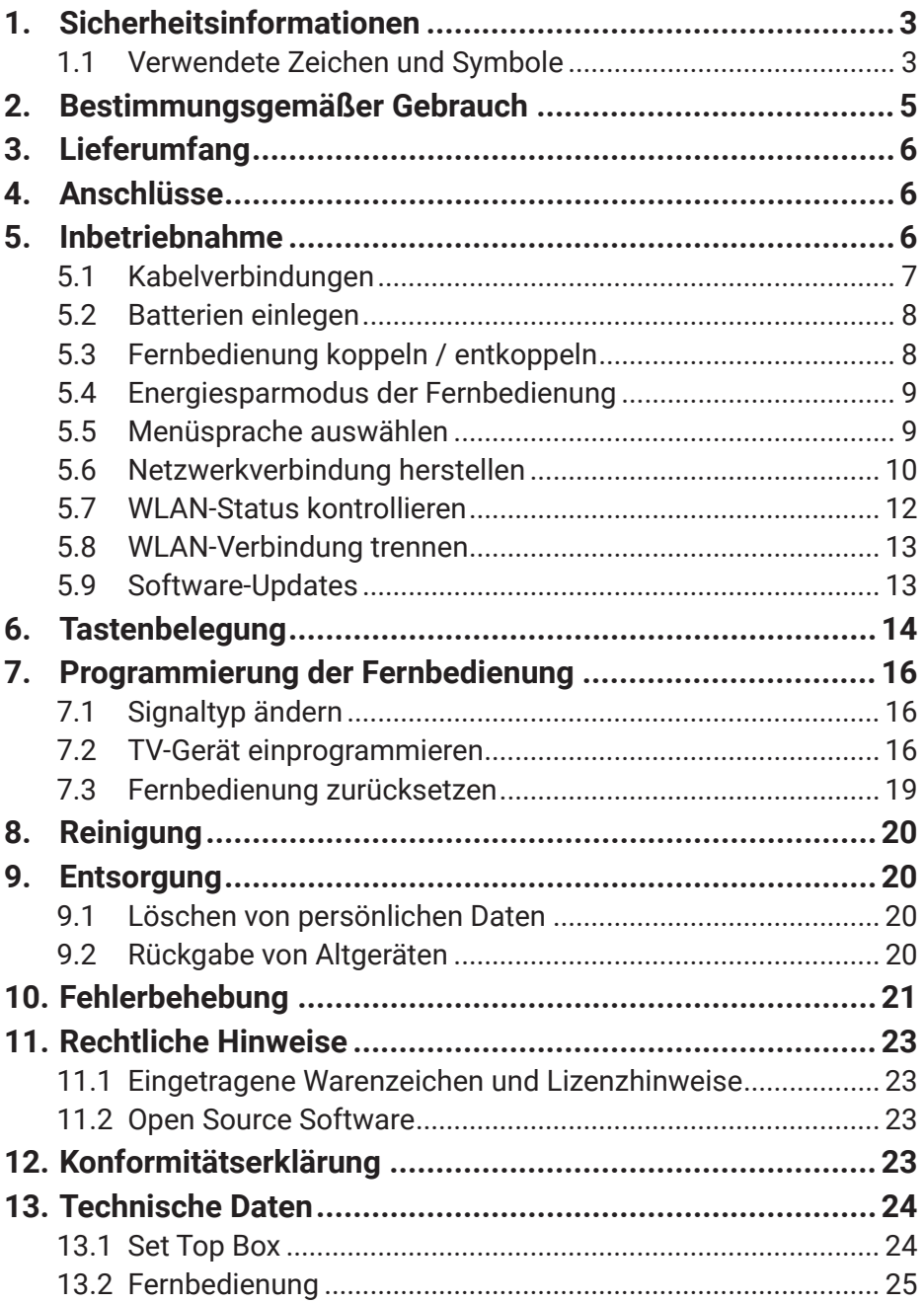

# <span id="page-2-0"></span>**1. Sicherheitsinformationen**

Bevor Sie mit der Inbetriebnahme beginnen, lesen Sie bitte die folgenden Informationen sorgfältig durch. Sie dienen zur Vermeidung von Fehlanwendungen und daraus resultierenden Personenschäden, Störungen und / oder Beschädigungen der Hard- und Software.

Bewahren Sie diese Gebrauchsanleitung für später auftretende Fragen auf und geben Sie diese an zukünftige Benutzer weiter.

## **1.1 Verwendete Zeichen und Symbole**

Bitte machen Sie sich vorab mit den Zeichen und Symbolen vertraut, welche in dieser Gebrauchsanleitung verwendet werden.

# **WARNUNG**

Bezeichnet eine möglicherweise drohende Gefahr. Wenn sie nicht gemieden wird, können schwerste Verletzung oder Tod die Folge sein.

# **VORSICHT**

Bezeichnet eine möglicherweise drohende Gefahr. Wenn sie nicht gemieden wird, können leichte Verletzungen die Folge sein.

# **ACHTUNG**

Bezeichnet eine möglicherweise schädliche Situation. Wenn sie nicht gemieden wird, kann die Komponente oder etwas in dessen Umgebung beschädigt werden.

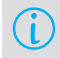

Zusätzliche Hinweise und Informationen

# **Gefahr durch elektrische Spannung sowie sich daraus ergebende Brandgefahr**

#### **Stromversorgung / Verbindungskabel**

- → Betreiben Sie die Set Top Box nur mit dem im Lieferumfang enthaltenen Netzteil und den im Lieferumfang enthaltenen Verbindungskabeln.
- **→** Überprüfen Sie das Kabel des Netzteils regelmäßig auf Beschädigungen. Sollten Sie Beschädigungen feststellen, nehmen Sie das Netzteil vom Strom und kontaktieren Sie Ihren Netzbetreiber.

#### **Netzspannung**

**→** Betreiben Sie die Set Top Box nur mit der dafür angegebenen Netzspannung.

#### **Zugänglichkeit der Netzsteckdose**

→ Die Set Top Box muss mit einer leicht zugänglichen Steckdose verbunden werden. Sie sollten jederzeit in der Lage sein, die Set Top Box vom Stromnetz zu trennen.

#### **Reparatur**

**→** Versuchen Sie nicht, die Set Top Box selbst zu reparieren. Die elektrische Sicherheit könnte dadurch gefährdet werden. Sollte die Set Top Box hinuntergefallen oder Wasser eingedrungen sein, nehmen Sie die Set Top Box sofort vom Strom und kontaktieren Sie Ihren Netzbetreiber.

#### **Umgebungsbedingungen**

- → Die Set Top Box darf nur in Innenräumen verwendet werden.
- Schützen Sie die Set Top Box vor Feuchtigkeit, Tropf- und Spritzwasser.
- → Stellen Sie keine mit Flüssigkeit gefüllten Gegenstände wie z. B. Vasen auf die Set Top Box.
- → Betreiben Sie die Set Top Box nicht in Feuchträumen und nur in gemäßigtem, nicht tropischem Klima.

#### **Gefahr von Verätzung und Explosion durch Batterien**

- **→** Schützen Sie die Batterien vor direkter Sonneneinstrahlung, offenen Flammen oder anderen Wärmequellen.
- → Die im Lieferumfang enthaltenen Batterien dürfen nicht wieder aufgeladen werden.
- → Entfernen Sie die Batterien aus der Fernbedienung, wenn Sie diese längere Zeit nicht benutzen.
- $\rightarrow$  Bewahren Sie die Fernbedienung außerhalb der Reichweite von Kindern auf.

#### **Gefahr von Störungen oder Defekten am Gerät**

#### **Überhitzung**

- → Halten Sie mindestens folgenden Freiraum um die Set Top Box ein: 10 cm oberhalb, 5 cm dahinter, 2 cm seitlich.
- → Stellen Sie die Set Top Box niemals in einen Schrank oder ein Regal mit unzureichender Belüftung.
- → Stellen Sie keine Gegenstände auf die Set Top Box wie z. B. andere Geräte oder Kerzen.
- → Schützen Sie die Geräte vor direkter Sonneneinstrahlung, offenen Flammen oder anderen Wärmequellen wie z. B. der Heizung.

#### **Ersetzen von Kabeln**

→ Ersetzen Sie beschädigte Kabel immer durch gleichwertige Kabel.

#### <span id="page-4-0"></span>**Längere Abwesenheit oder Gewitter**

- → Trennen Sie die Set Top Box bei längerer Abwesenheit und bei Gewitter durch Ziehen des Netzteils vom Stromnetz.
- $\rightarrow$  Trennen Sie ebenfalls alle Geräte, welche mit der Set Top Box verbunden sind.

#### **Mechanische Belastungen**

- → Sollte die Fernbedienung defekt sein, entfernen Sie die Batterien und kontaktieren Sie den Kundenservice.
- **→** Verwenden Sie beim Bedienen der Fernbedienung keine harten oder scharfen Gegenstände wie Fingernägel oder Messer.

#### **Spielende Kinder**

(i)

→ Bewahren Sie die Set Top Box außerhalb der Reichweite von Kindern auf.

#### **Erwärmung der Set Top Box**

- $\rightarrow$  Die Erwärmung der Set Top Box liegt im zulässigen Bereich. Dennoch können sich empfindliche Möbeloberflächen durch die ständige Wärmeeinwirkung im Laufe der Zeit verfärben.
- Î Die Gerätefüße können auf behandelten Möbeloberflächen Farbveränderungen hervorrufen. Stellen Sie die Set Top Box gegebenenfalls auf eine geeignete Unterlage.

## **2. Bestimmungsgemäßer Gebrauch**

Die Set Top Box ist für den Empfang von TV- und Radiosignalen in Verbindung mit IPTV-Systemen bestimmt. Die Fernbedienung dient zur Steuerung der Set Top Box und gegebenenfalls TV-Geräten. Jeglicher anderweitiger Gebrauch ist nicht bestimmungsgemäß. Der Hersteller übernimmt keine Gewähr für Fehler, Störungen oder Schäden, die auf nicht bestimmungsgemäßen Gebrauch zurückzuführen sind. Dazu gehören insbesondere:

- Unsachgemäßes Anschließen und Bedienen
- Verwendung ungeeigneter Datenträger oder Zubehör
- Nichteinhaltung erforderlicher Installations- und Lagerbedingungen
- Verseuchung von Softwarekomponenten mit Computerviren
- Modifikationen der Hard- und Software

# <span id="page-5-0"></span>**3. Lieferumfang**

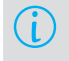

Zum Steuern der Set Top Box benötigen Sie eine Fernbedienung. Diese erhalten Sie ggf. bei Ihrem Netzbetreiber.

- Set Top Box
- Netzteil
- HDMI-Kabel (1,5 m)
- Netzwerkkabel (3 m)
- Fernbedienung
- 2 x Alkali-Batterien Typ AAA
- Gebrauchsanleitung

# **4. Anschlüsse**

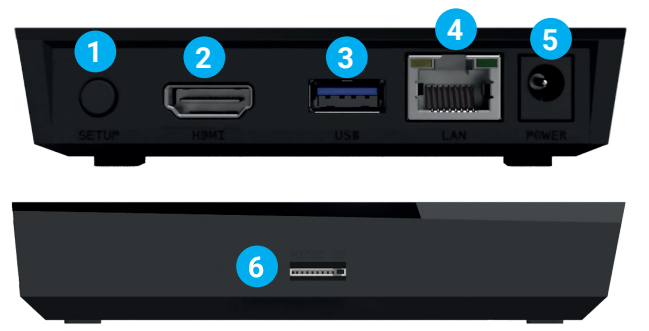

#### **Abbildung 1:** Anschlüsse

**4** LAN **5** Stromanschluss **6** Micro SD-Kartenslot<sup>1)</sup> **1** Setup **2** HDMI **3** USB 1)

1) Derzeit ohne Funktion

# **5. Inbetriebnahme**

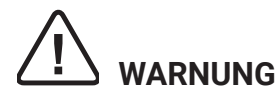

#### **Gefahr durch elektrische Spannung sowie sich daraus ergebende Brandgefahr**

 $\rightarrow$  Die Kabel dürfen nicht geknickt oder eingeklemmt werden.

# <span id="page-6-0"></span>**ACHTUNG**

#### **Gefahr von Störungen oder Defekten am Gerät**

#### **Fehlerhaftes Anschließen**

→ Schließen Sie die Kabel in der richtigen Reihenfolge an die Set Top Box an (siehe **Abbildung 2**). Achten Sie darauf, dass das Netzwerkkabel hörbar einrastet.

#### **Unterbrechung der Stromzufuhr während der Installation**

**→** Während der Installation sowie bei Updates der Software dürfen Sie die Stromzufuhr zur Set Top Box nicht unterbrechen. Sie vermeiden dadurch mögliche Schäden.

 $(i)$ 

Die Set Top Box benötigt eine aktive Internetverbindung, um sich mit einem IPTV-System verbinden zu können. Stellen Sie die Verbindung entweder mit einem Netzwerkkabel oder mithilfe von WLAN her. Beachten Sie jedoch, dass bei einer Verbindung mit WLAN und gleichzeitiger Nutzung dieser Netzwerkverbindung durch andere Geräte die Bandbreite eingeschränkt sein kann. Dadurch kann es zu Störungen oder Unterbrechungen bei der Wiedergabe kommen.

# **5.1 Kabelverbindungen**

- 1. Verbinden Sie die Set Top Box wie in **Abbildung 2** dargestellt. Achten Sie dabei auf die abgebildete Anschlussreihenfolge:
	- **1** HDMI-Kabel
	- **2** Netzwerkkabel
	- **3** Netzteil
- 2. Schalten Sie das TV-Gerät ein.

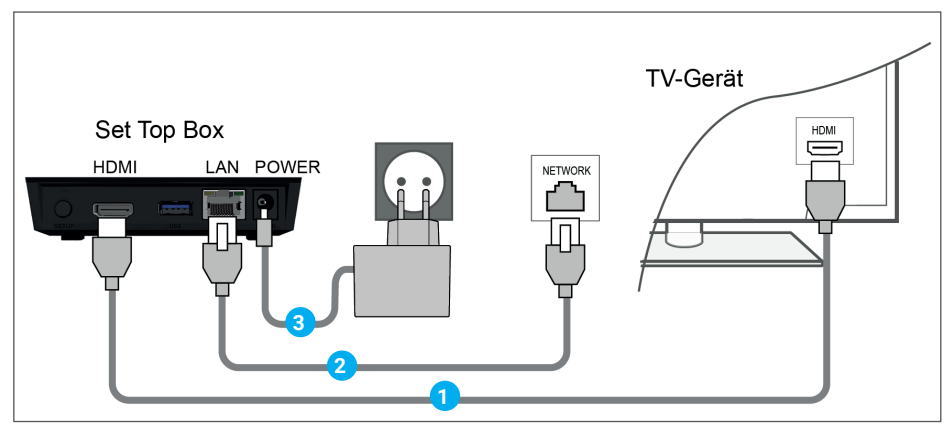

**Abbildung 2:** Kabelverbindungen

# <span id="page-7-0"></span>**5.2 Batterien einlegen**

- 1. Legen Sie die Batterien in die Fernbedienung ein (siehe **Abbildung 3**). Drücken Sie dazu den Batteriefachdeckel an der Markierung nach unten und schieben Sie ihn nach hinten  $\bigcap$  um das Batteriefach zu öffnen.
- 2. Legen Sie die Batterien in das Batteriefach 2 und achten Sie dabei auf die richtige Polung (siehe Markierung am Boden des Batteriefachs).
- 3. Führen Sie die Nase des Deckels in die vorgesehene Öffnung 8 des Batteriefachs ein und schieben Sie den Batteriefachdeckel nach vorn 4 bis er hörbar einrastet.

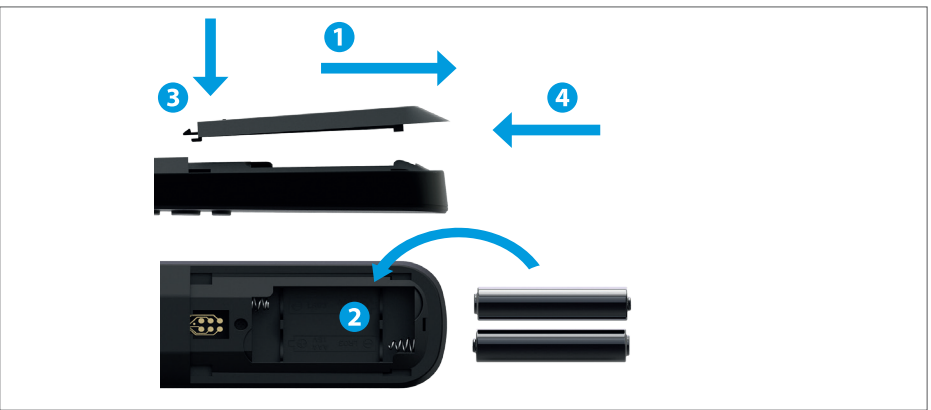

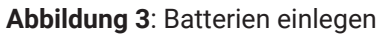

# **5.3 Fernbedienung koppeln / entkoppeln**

#### <span id="page-7-1"></span>**5.3.1 Fernbedienung koppeln**

Bei der ersten Inbetriebnahme der Fernbedienung erfolgt eine automatische Erkennung der Fernbedienung.

- 1. Legen Sie die Batterien in die Fernbedienung ein.
- 2. Warten Sie, bis am TV-Gerät ein Fernbedienungs-Symbol angezeigt wird.
- 3. Drücken Sie die Taste **OK**, um die automatische Erkennung zu starten.
- 4. Die Fernbedienung wird nun mit der Set Top Box gekoppelt. Das Koppeln kann einige Minuten dauern.

# **5.3.2 Fernbedienung entkoppeln (Bluetooth-Modus)**

Wenn Sie die Fernbedienung gegen eine neue austauschen, müssen Sie die alte Fernbedienung entkoppeln.

1. Wechseln Sie in der Benutzeroberfläche des IPTV-Systems in die Ansicht **Einstellungen > Fernbedienung** oder drücken Sie die Taste auf der Set Top Box.

- <span id="page-8-0"></span>2. Folgen Sie den Anweisungen zum Entkoppeln der Fernbedienung.
	- $\checkmark$  Die Set Top Box startet erneut.
	- $\vee$  Die Ansicht zum Koppeln der Fernbedienung wird angezeigt.
- 3. Folgen Sie den Anweisungen zum Koppeln der Fernbedienung.

# **5.4 Energiesparmodus der Fernbedienung**

Die Fernbedienung verfügt über einen automatischen Energiesparmodus, um die Lebensdauer der Batterien zu erhöhen. Der Energiesparmodus ist beendet, sobald die grüne LED zweimal kurz hintereinander blinkt.

#### **5.5 Menüsprache auswählen**

Sobald die Fernbedienung mit der Set Top Box gekoppelt wurde, wird die Sprachauswahl angezeigt. Wählen Sie hier die gewünschte Sprache für die Benutzeroberfläche aus.

- 1. Wählen Sie die gewünschte Sprache aus.
- 2. Bestätigen Sie Ihre Auswahl durch Drücken der Taste **OK**.

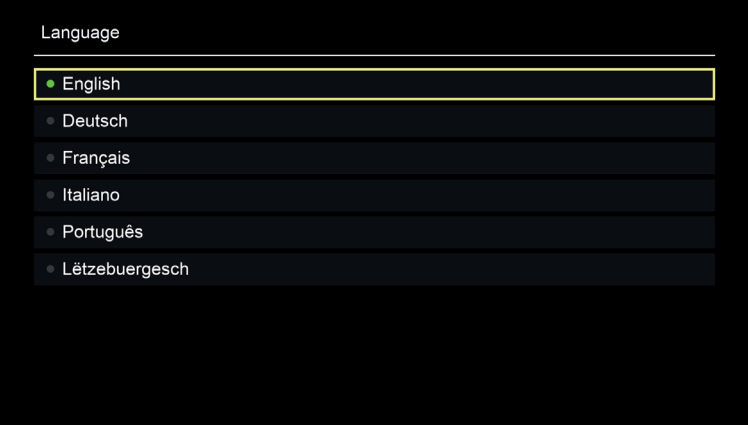

**Abbildung 4:** Sprachauswahl

# <span id="page-9-0"></span>**5.6 Netzwerkverbindung herstellen**

Wenn Sie die Netzwerkverbindung bereits mit einem Netzwerkkabel hergestellt haben und zu WLAN wechseln wollen, müssen Sie das Netzteil für ca. 5 Sekunden entfernen und danach wieder verbinden, um in das Setup-Menü zu gelangen.

Wenn Sie die Netzwerkverbindung mit einem Netzwerkkabel hergestellt haben, lesen Sie weiter in Kapitel **[5.9 Software-Updates](#page-12-1)** auf Seite 13. Wenn Sie die Netzwerkverbindung mit WLAN herstellen wollen, lesen Sie im nächsten Abschnitt weiter.

#### <span id="page-9-2"></span>**5.6.1 WLAN-Verbindung herstellen**

Zur Herstellung einer WLAN-Verbindung stehen Ihnen verschiedene Methoden zur Verfügung:

- **Suchen**: Die Set Top Box sucht automatisch nach verfügbaren WLAN-Netzen.
- **Erweitert**: Nutzen Sie WPS oder geben Sie die SSID manuell ein.

#### <span id="page-9-1"></span>**5.6.1.1 WLAN suchen**

(i)

- 1. Aktivieren Sie im Setup-Menü den Menüpunkt **WLAN verbinden.**
- 2. Aktivieren Sie die Schaltfläche **Suchen** durch Drücken der Taste **OK**.
- 3. Wählen Sie aus den angezeigten WLANs das gewünschte WLAN aus. Achten Sie dabei auf eine ausreichend hohe Signalstärke (siehe **Abbildung 6** auf Seite 11).
- 4. Geben Sie mithilfe der angezeigten virtuellen Tastatur das WLAN-Passwort ein und bestätigen Sie die Eingabe durch Aktivieren der Schaltfläche **OK**.
- 5. Warten Sie, bis die Verbindung hergestellt wurde und aktivieren Sie danach die Schaltfläche **Verlassen** so oft, bis die Meldung **Die Netzwerkverbindung wurde erfolgreich hergestellt** angezeigt wird.

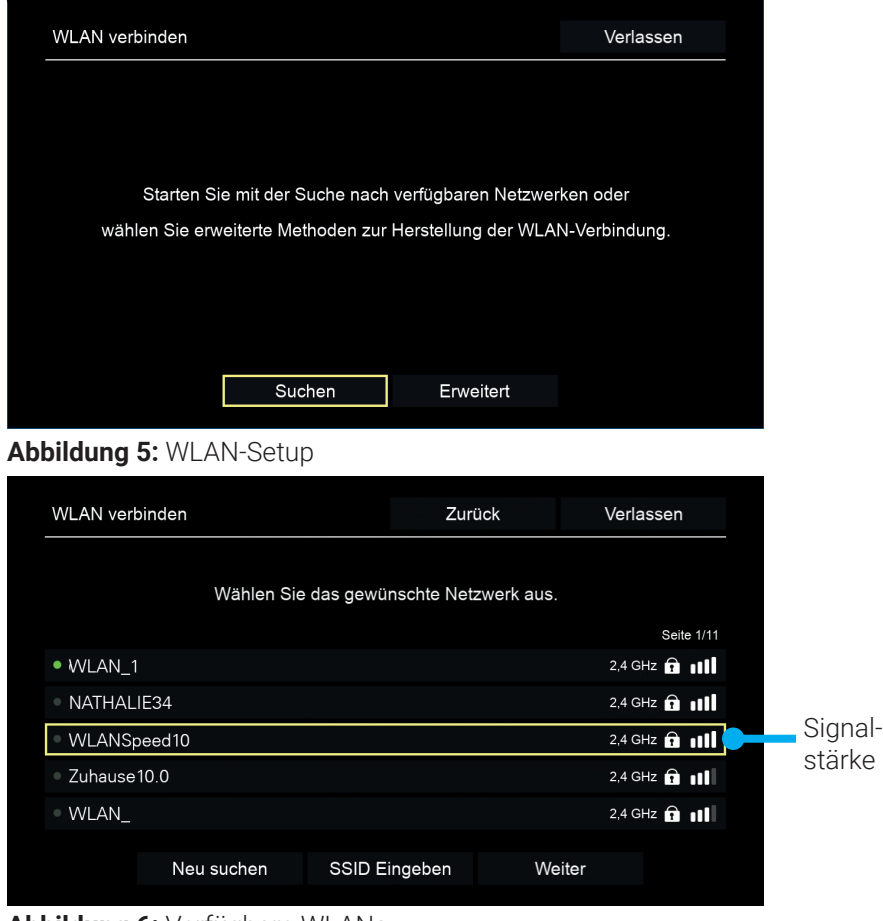

**Abbildung 6:** Verfügbare WLANs

#### <span id="page-11-0"></span>**5.6.1.2 Erweitertes WLAN-Setup**

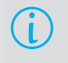

Möglicherweise sind nicht alle hier beschriebenen Methoden mit Ihrem Router kompatibel.

Im erweiterten WLAN-Setup können Sie zwischen verschiedenen Methoden wählen.

- **WPS-Taste:** Verbindung wird automatisch nach Drücken der WPS-Taste ihres Routers hergestellt
- **WPS-PIN:** Verbindung muss mittels PIN-Eingabe auf der Webseite des Routers freigegeben werden
- **SSID eingeben:** Name des Netzwerks manuell eingeben
- **Suchen:** siehe Kapitel **[5.6.1.1 WLAN suchen](#page-9-1)** auf Seite 10

Um eine WLAN-Verbindung mithilfe des erweiterten WLAN-Setup herzustellen, gehen Sie wie folgt vor:

- 1. Aktivieren Sie im Setup-Menü den Menüpunkt **Erweitert**.
- 2. Navigieren Sie zur gewünschten Setup-Methode.
- 3. Folgen Sie im Anschluss den Anweisungen am TV-Gerät.

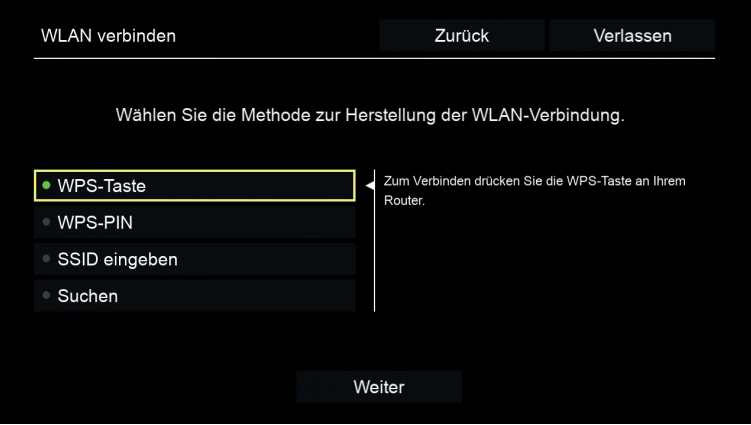

**Abbildung 7:** Erweitertes WLAN-Setup

# **5.7 WLAN-Status kontrollieren**

Im Menü **WLAN Status** können Sie aktuelle Daten zu Ihrer WLAN-Verbindung abrufen wie z. B. Signalstärke oder die MAC-Adresse des WLAN-Adapters.

<span id="page-12-0"></span>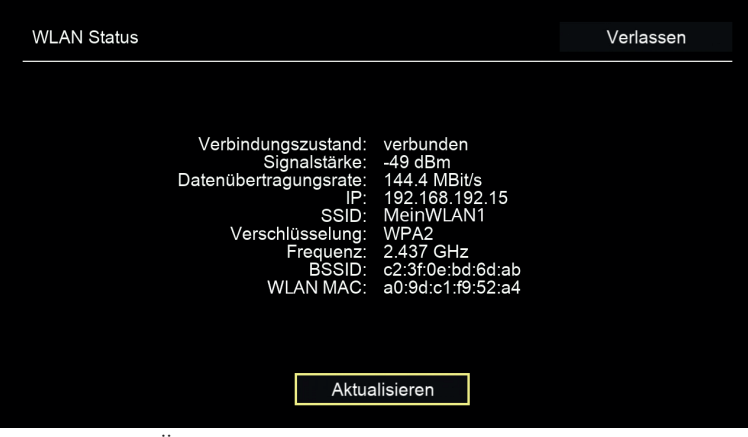

**Abbildung 8:** Übersicht WLAN-Status

# **5.8 WLAN-Verbindung trennen**

Um die WLAN-Verbindung zu trennen, navigieren Sie im Setup-Menü auf **WLAN trennen**. Danach können Sie folgendes tun:

- **Set Top Box mit einem anderen WLAN verbinden:** Gehen Sie vor, wie in Kapitel **[5.6.1 WLAN-Verbindung herstellen](#page-9-2)** auf Seite 10 beschrieben.
- **Netzwerkverbindung mit einem Netzwerkkabel herstellen:** Verbinden Sie das mitgelieferte Netzwerkkabel wie in **Abbildung 2** auf Seite 7 beschrieben.

## <span id="page-12-1"></span>**5.9 Software-Updates**

Software-Updates werden automatisch durchgeführt. Wenn bereits bei der Inbetriebnahme ein Software-Update vorliegt, müssen Sie zuerst das Software-Update installieren. Folgen Sie dazu den Anweisungen am TV-Gerät.

# <span id="page-13-0"></span>**6. Tastenbelegung**

G Die Tastenbelegung und der Funktionsumfang können abweichen.

Einige Tastenfunktionen der Fernbedienung sind abhängig von der jeweils ausgeführten Funktion und Ansicht in der Benutzeroberfläche. Für weitere Informationen rufen Sie die Hilfe in der jeweiligen Ansicht auf.

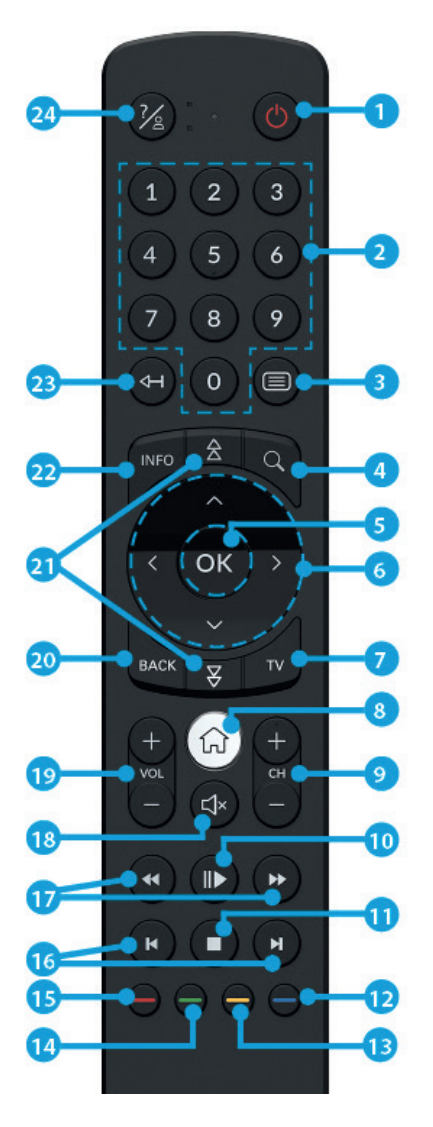

**Abbildung 9:** Tastenbelegung

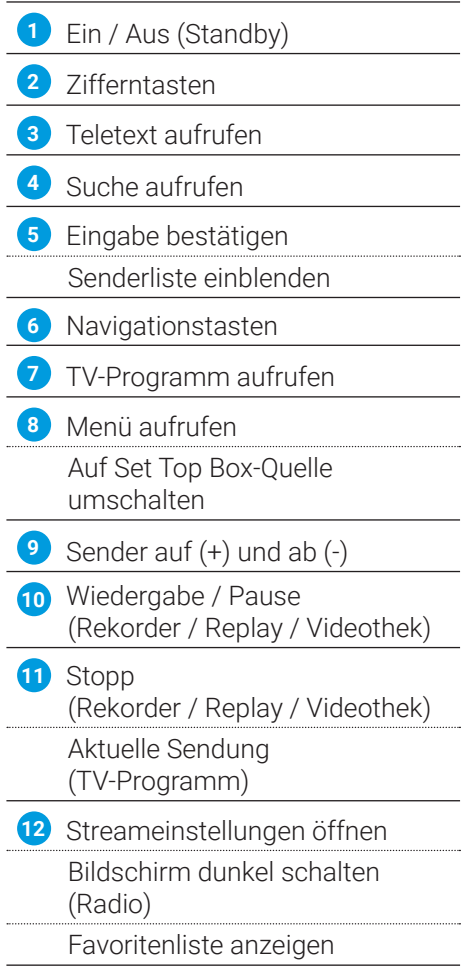

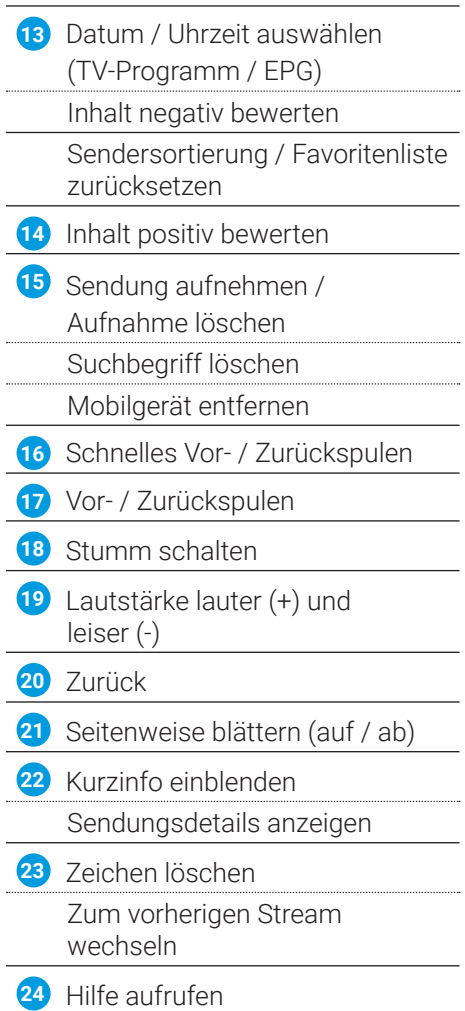

# <span id="page-15-0"></span>**7. Programmierung der Fernbedienung**

G

Beachten Sie die Angaben in der jeweiligen Programmierart. Wenn Sie davon abweichen oder 15 Sekunden keine Taste drücken, bricht der Programmierungsvorgang ab. Dies wird durch einmaliges Blinken der grünen LED angezeigt.

Die Fernbedienung verfügt über unterschiedliche Signaltypen. Zusätzlich können Sie ein TV-Gerät einprogrammieren. Dadurch können Sie mit der Fernbedienung die Set Top Box und Ihr TV-Gerät steuern.

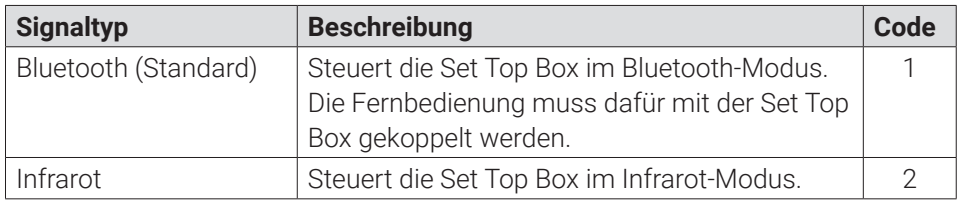

**Tabelle 1**: Signaltypen

# **7.1 Signaltyp ändern**

Bei der Auslieferung befindet sich die Fernbedienung im Bluetooth-Modus. Wenn Sie den Signaltyp ändern wollen, gehen Sie wie folgt vor:

- 1. Halten Sie die Tasten  $\mathcal{I}$  und  $\mathcal{I}$  gleichzeitig für mindestens 3 Sekunden gedrückt.
	- ← Die grüne LED der Fernbedienung leuchtet.
- 2. Geben Sie den gewünschten Code ein (siehe Tabelle 1 **Signaltypen**).

L Die grüne LED der Fernbedienung blinkt zweimal kurz hintereinander.

Der gewählte Signaltyp ist nun aktiv. Sie können den Signaltyp jederzeit auf die gleiche Art und Weise ändern. Wie Sie die Fernbedienung in den Auslieferungszustand zurücksetzen, lesen Sie in Kapitel **[7.3 Fernbedienung zurücksetzen](#page-18-1)** auf [Seite 19](#page-18-1).

# **7.2 TV-Gerät einprogrammieren**

Möglicherweise ist die Fernbedienung nicht mit Ihrem TV-Gerät kompatibel.

Die Fernbedienung verfügt über eine integrierte Datenbank mit TV-Codes zahlreicher Marken. Je nach Marke Ihres TV-Geräts können Sie einen TV-Code auf unterschiedliche Art und Weise einprogrammieren:

- **Manuelle Programmierung:** Sie müssen den TV-Code manuell eingeben.
- **Marken-Codesuche:** Sie können innerhalb einer Marke nach einem passenden TV-Code suchen.
- **Automatische Codesuche:** Sie können die gesamte TV-Datenbank nach einem passenden TV-Code durchsuchen.

#### **7.2.1 Manuelle Programmierung**

Bei der manuellen Programmierung müssen Sie den passenden TV-Code direkt eingeben. Je nach Marke des TV-Geräts kann es sein, dass Sie mehrere TV-Codes ausprobieren müssen, bis Sie einen passenden TV-Code gefunden haben. Die Tabelle mit den TV-Codes finden Sie im Internet unter **www.ocilion.com/gebrauchsanleitungen**. Wenn Sie den TV-Code Ihres TV-Geräts kennen, ist dies die schnellste Art der Programmierung.

- 1. Schalten Sie Ihr TV-Gerät ein.
- 2. Halten Sie die Tasten  $\bigcap$  und  $\bigcirc$  gleichzeitig für mindestens 3 Sekunden gedrückt.

← Die rote LED der Fernbedienung leuchtet.

3. Geben Sie den 3-stelligen Code lt. TV-Codetabelle ein.

L Wenn der TV-Code gültig ist, blinkt die rote LED zweimal kurz hintereinander.

- 4. Halten Sie die Taste  $\mathcal{C}_{\mathcal{B}}$  gedrückt und drücken Sie dann die Taste  $\bigcirc$ .
	- L Schaltet sich das TV-Gerät aus, ist der TV-Code korrekt.
	- L Wenn das TV-Gerät nicht auf den Befehl reagiert, führen Sie die Schritte 2 bis 4 jeweils mit weiteren Codes der TV-Codetabelle aus, bis sich das TV-Gerät ausschaltet.
- 5. Schalten Sie das TV-Gerät wieder ein und wiederholen Sie Schritt 4, um weitere Tasten auszuprobieren, ob diese korrekt funktionieren.

#### **7.2.2 Marken-Codesuche**

Bei der Marken-Codesuche erfolgt die Suche innerhalb der TV-Codes einer bestimmten Marke. In der nachfolgenden Tabelle sind 10 TV-Marken angeführt. Wenn die Marke Ihres TV-Geräts in der Tabelle nicht vorhanden ist, verwenden Sie eine andere Art der Codesuche.

- 1. Schalten Sie Ihr TV-Gerät ein.
- 2. Halten Sie die Taste (v) und den entsprechenden Code aus Tabelle 2 gleichzeitig für mindestens 3 Sekunden gedrückt.

← Die rote LED der Fernbedienung leuchtet.

- 3. Drücken Sie die Taste  $\blacktriangleright$  und danach die Taste  $\bigcirc$ .
	- L Schaltet sich das TV-Gerät aus, ist der TV-Code korrekt. Schalten Sie das TV-Gerät wieder ein und probieren Sie weitere Tasten aus, ob diese korrekt funktionieren.
	- L Wenn das TV-Gerät nicht auf den Befehl reagiert, wiederholen Sie Schritt 3 so oft, bis sich das TV-Gerät ausschaltet bzw. weitere Tasten korrekt funktionieren.
	- Unrch Drücken der Taste BACK wird der Programmiervorgang vorzeitig beendet.
- 4. Drücken Sie die Taste (II), um den TV-Code zu bestätigen.
	- Le rote LED leuchtet zweimal kurz hintereinander.

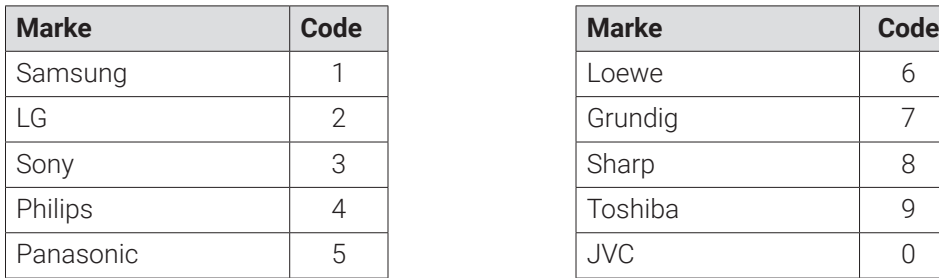

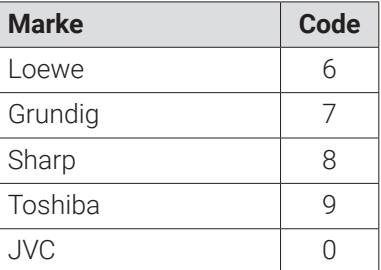

**Tabelle 2:** Marken-Codes

Œ

## **7.2.3 Automatische Codesuche**

<span id="page-17-0"></span>Die automatische Codesuche kann mehrere Minuten dauern. Verwenden Sie diese Methode deshalb nur, wenn keine der anderen Methoden funktioniert hat.

Bei der automatischen Code-Suche werden die TV-Codes ALLER TV-Marken durchsucht.

- 1. Schalten Sie Ihr TV-Gerät ein.
- 2. Halten Sie die Tasten  $\overline{rv}$  und  $\overline{ox}$  gleichzeitig für mindestens 3 Sekunden gedrückt.
	- $\checkmark$  Die rote LED leuchtet.
- <span id="page-18-0"></span>3. Drücken Sie die Taste  $\bigcirc$  und danach die Taste  $\bigcirc$ .
	- L Schaltet sich das TV-Gerät aus, ist der TV-Code korrekt. Schalten Sie das TV-Gerät wieder ein und probieren Sie weitere Tasten aus, ob diese korrekt funktionieren.
	- L Wenn das TV-Gerät nicht auf den Befehl reagiert, wiederholen Sie Schritt 3 so oft, bis sich das TV-Gerät ausschaltet bzw. weitere Tasten korrekt funktionieren.
	- Unrch Drücken der Taste Dack wird der Programmiervorgang vorzeitig beendet.
- 4. Drücken Sie die Taste (III), um den TV-Code zu bestätigen.

 $\vee$  Die rote LED leuchtet zweimal kurz hintereinander.

#### **7.2.4 TV steuern**

Welche Tasten der Fernbedienung mit Ihrem TV-Gerät kompatibel sind, ist abhängig von den Tasten der Original-Fernbedienung Ihres TV-Geräts.

Wenn Sie einen gültigen Code einprogrammiert haben, können Sie Ihr TV-Gerät steuern. Halten Sie die Taste (%) gedrückt und drücken Sie die gewünschte Taste zur Steuerung Ihres TV-Geräts.

# <span id="page-18-1"></span>**7.3 Fernbedienung zurücksetzen**

Wenn Sie die Fernbedienung auf Werkseinstellungen zurücksetzen, müssen Sie die Fernbedienung erneut mit der Set Top Box koppeln (siehe (i) Kapitel **[5.3.1 Fernbedienung koppeln](#page-7-1)** auf Seite 8). Wenn Sie einen TV-Code einprogrammiert haben, wird dieser gelöscht.

Um die Fernbedienung auf Werkseinstellungen zurückzusetzen, gehen Sie wie folgt vor:

1. Halten Sie die rote  $\bigcirc$  und die blaue  $\bigcirc$  Funktionstaste gleichzeitig für mindestens 5 Sekunden gedrückt.

L Die grüne LED der Fernbedienung blinkt zweimal kurz hintereinander.

- 2. Geben Sie die Ziffern *9999* ein.
	- L Wenn die grüne LED zweimal kurz hintereinander blinkt, wurde die Fernbedienung auf Werkseinstellungen zurückgesetzt.

Die Fernbedienung befindet sich im Bluetooth-Modus. Die Bluetooth-Verbindung zur Set Top Box sowie der einprogrammierte TV-Code (sofern vorhanden) wurden gelöscht.

# <span id="page-19-0"></span>**8. Reinigung**

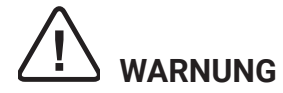

#### **Gefahr durch elektrische Spannung sowie sich daraus ergebende Brandgefahr**

- → Trennen Sie die Set Top Box vor der Reinigung vom Stromnetz.
- **→** Benutzen Sie zur Reinigung der Geräte ein trockenes, fusselfreies Tuch.
- → Reinigen Sie nur die Oberfläche der Geräte.
- $\rightarrow$  Öffnen Sie auf keinen Fall die Geräte.
- **→ Verwenden Sie keine lösemittelhaltigen Reinigungsmittel.**

#### **9. Entsorgung**

#### **9.1 Löschen von persönlichen Daten**

Bevor Sie die Set Top Box entsorgen, stellen Sie sicher, dass Sie etwaige Speichermedien (USB-Stick, SD-Karte) entfernen bzw. die darauf befindlichen Daten löschen. Dies dient zu Ihrer eigenen Sicherheit und verhindert, dass Ihre persönlichen Daten in falsche Hände geraten.

# **9.2 Rückgabe von Altgeräten**

Anwendbar in der Europäischen Union und anderen europäischen Staaten mit Systemen zur getrennten Sammlung von Wertstoffen.

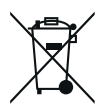

Elektronische Geräte und Batterien dürfen nicht mit dem Hausmüll entsorgt werden. Konsumierende sind gesetzlich verpflichtet, elektronische Geräte und Batterien am Ende ihrer Lebensdauer an den dafür eingerichteten öffentlichen Sammelstellen oder an die Verkaufsstelle zurückzugeben. Einzelheiten dazu regelt das jeweilige Landesrecht. Das Symbol auf dem Produkt, der Gebrauchsanleitung oder der Verpackung weist auf diese Bestimmungen hin.

Mit der Wiederverwertung, der stofflichen Verwertung oder anderer Formen der Verwertung von Altgeräten leisten Sie einen wichtigen Beitrag zum Schutz unserer Umwelt.

Um die Entsorgung von Altgeräten, welche Batterien enthalten, zu erleichtern, müssen diese vor der Abgabe in einer öffentlichen Sammelstelle vom Altgerät getrennt werden.

# <span id="page-20-0"></span>**10. Fehlerbehebung**

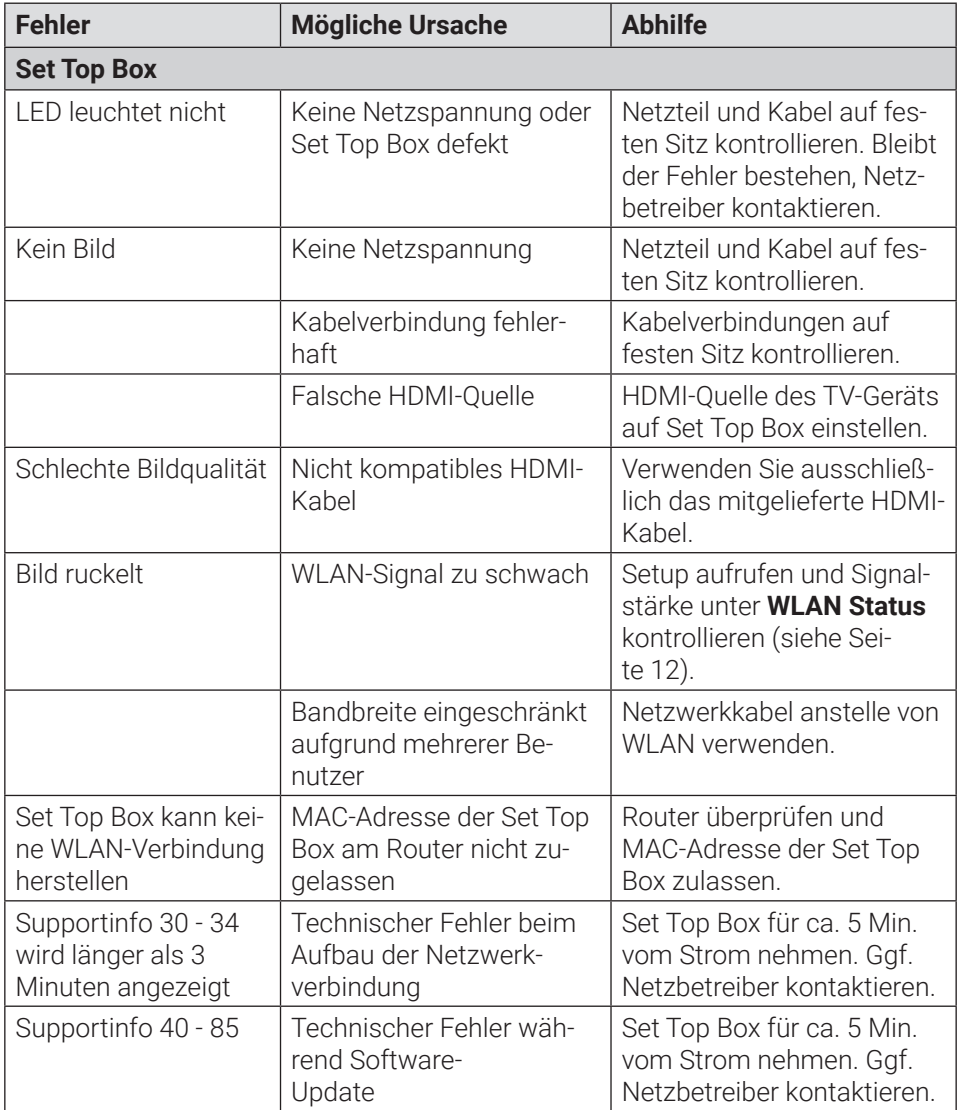

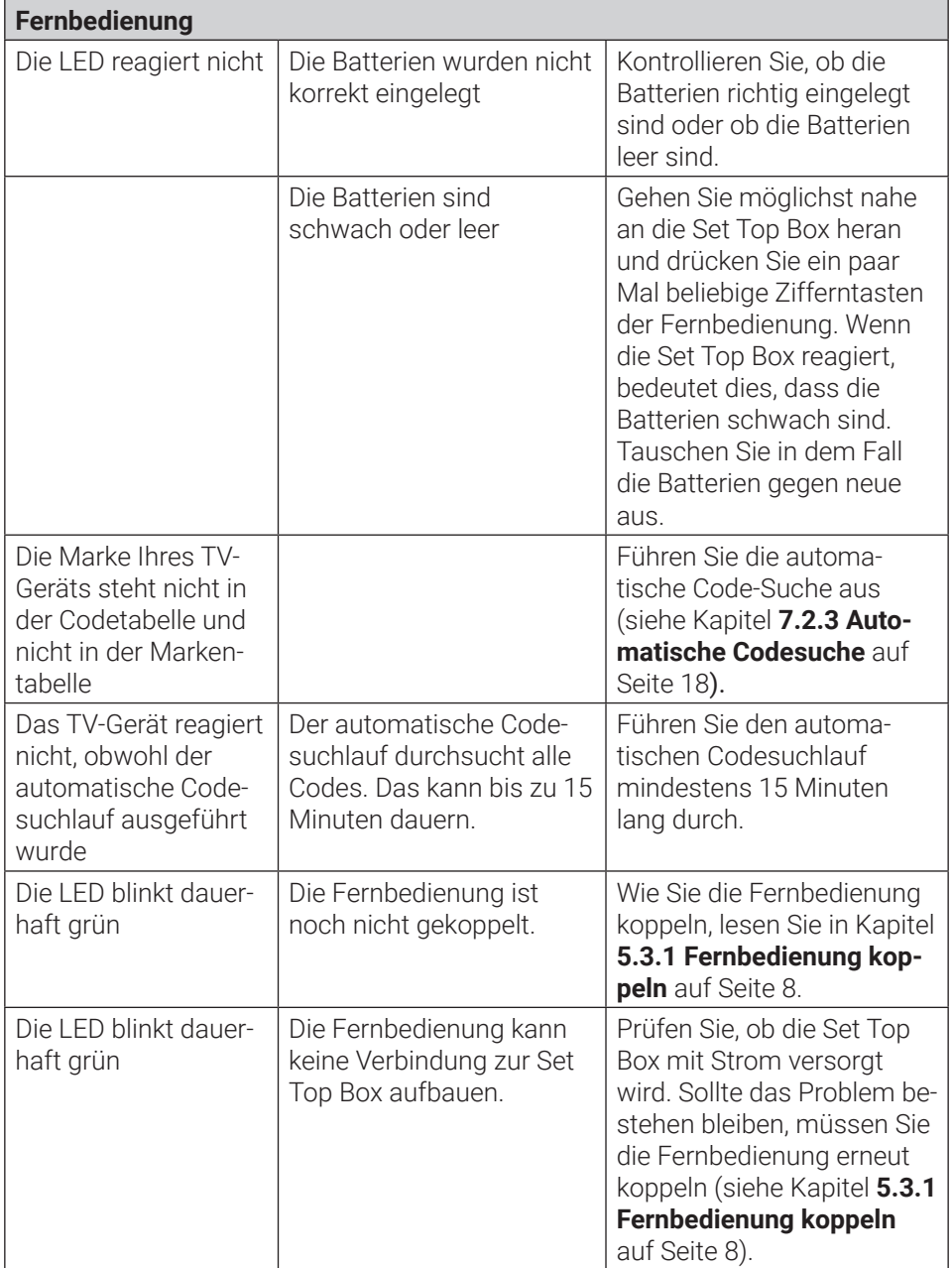

#### **Tabelle 3:** Fehlerbehebung

Bei weiteren Fragen kontaktieren Sie Ihren Netzbetreiber.

# <span id="page-22-0"></span>**11. Rechtliche Hinweise**

# **11.1 Eingetragene Warenzeichen und Lizenzhinweise**

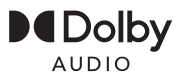

**IDolby** Hergestellt unter Lizenz der Dolby Laboratories. Dolby, Dolby Audio und das Doppel-D-Symbol sind eingetragene Warenzeichen der Dolby Laboratories.

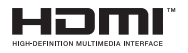

HDMI, das HDMI-Logo und High-Definition Multimedia Interface sind Warenzeichen bzw. eingetragene Warenzeichen der HDMI Licensing LLC in den Vereinigten Staaten und anderen Ländern.

Kundenhinweise zu Lizenzen von MPEG LA finden Sie unter der folgenden Internetadresse: **www.ocilion.com/lizenzen**

# **11.2 Open Source Software**

Das Produkt enthält unter anderem Open Source Software. Diese wurde von Dritten entwickelt und ist urheberrechtlich geschützt. Sie sind berechtigt, die Open Source Software gemäß den jeweils geltenden Lizenzbedingungen zu nutzen.

Die Lizenzbedingungen und weitere Informationen finden Sie unter der folgenden Internetadresse: **www.ocilion.com/opensource**

# **12. Konformitätserklärung**

Hiermit erklärt der Hersteller, dass die CE-Kennzeichnung an den Geräten in Übereinstimmung mit den grundlegenden Anforderungen und den übrigen einschlägigen Bestimmungen der folgenden Richtlinien angebracht wurde:

- 2014/53/EU RED-Richtlinie
- 2009/125/EG Ökodesign-Richtlinie
- 2011/65/EU RoHS-Richtlinie

Den vollständigen Text der EU-Konformitätserklärung finden Sie unter der folgenden Internetadresse: **www.ocilion.com/ce**

# <span id="page-23-0"></span>**13. Technische Daten**

#### **13.1 Set Top Box**

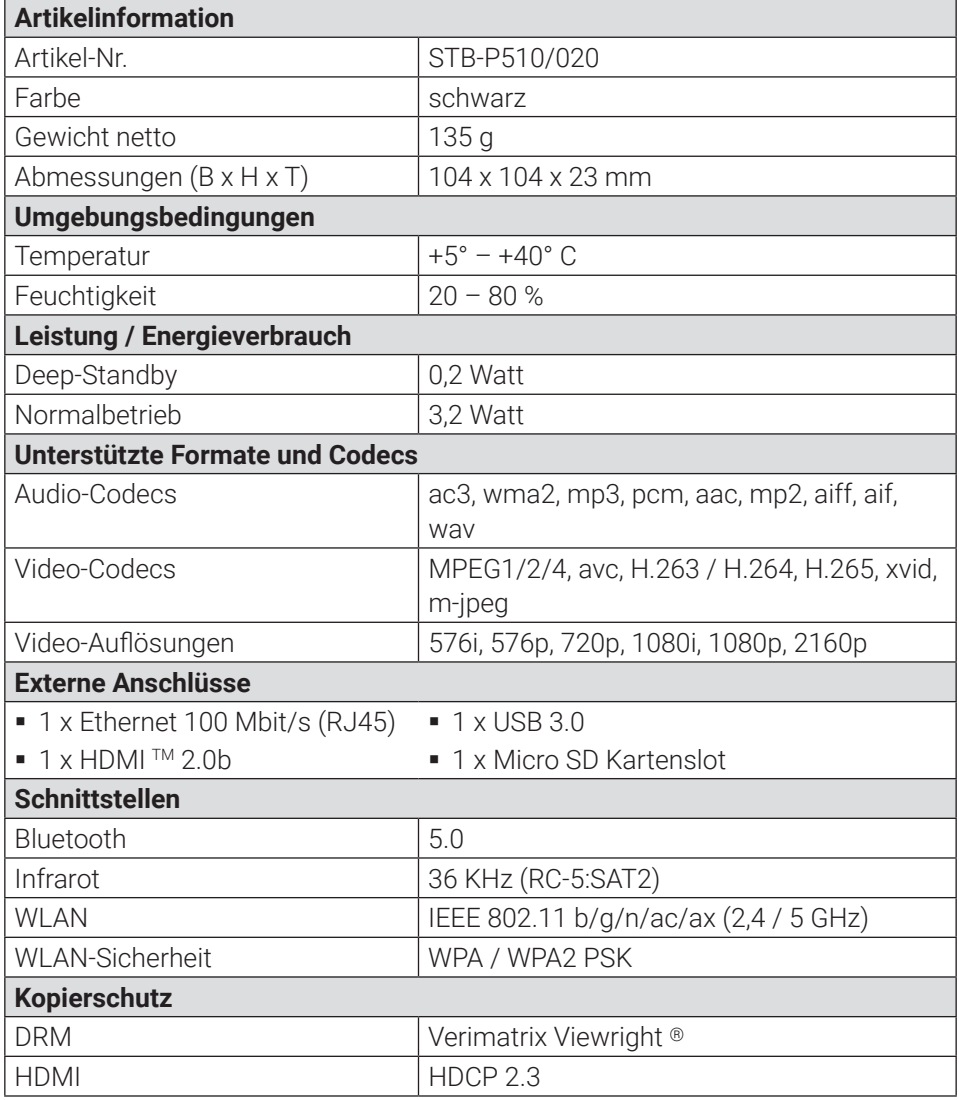

<span id="page-24-0"></span>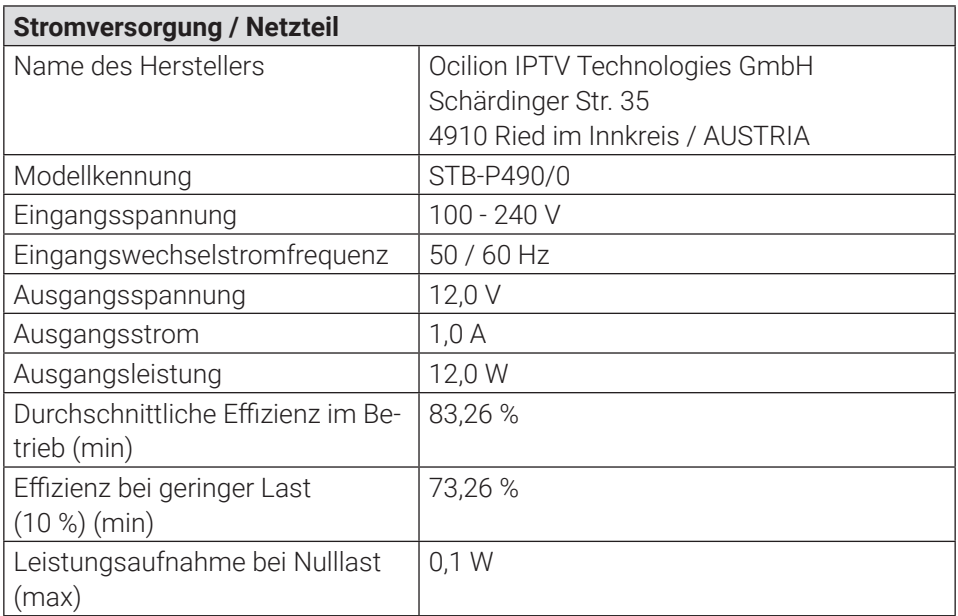

**Tabelle 4:** Technische Daten Set Top Box

#### **13.2 Fernbedienung**

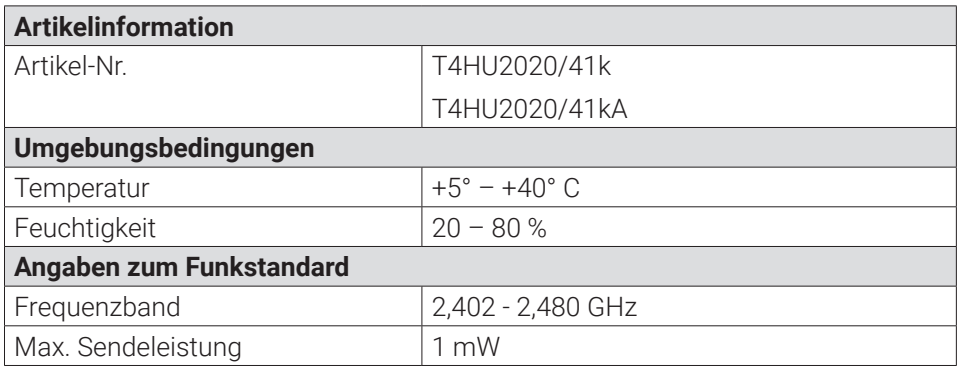

**Tabelle 5:** Technische Daten Fernbedienung

Version: 1.2 Stand: 17.02.2022

Hersteller: Ocilion IPTV Technologies GmbH Schärdinger Str. 35 • 4910 Ried im Innkreis / AUSTRIA Telefon: +43 7752 2144-0 • Internet: www.ocilion.com

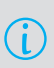

Im Zuge von Produktverbesserungen behalten wir uns vor, technische und optische Veränderungen an dem in dieser Gebrauchsanleitung beschriebenen Gerät vorzunehmen. Die jeweils aktuelle Gebrauchsanleitung finden Sie im Internet unter **www.ocilion.com/gebrauchsanleitungen** Irrtümer und Druckfehler vorbehalten.